## **Telefon**

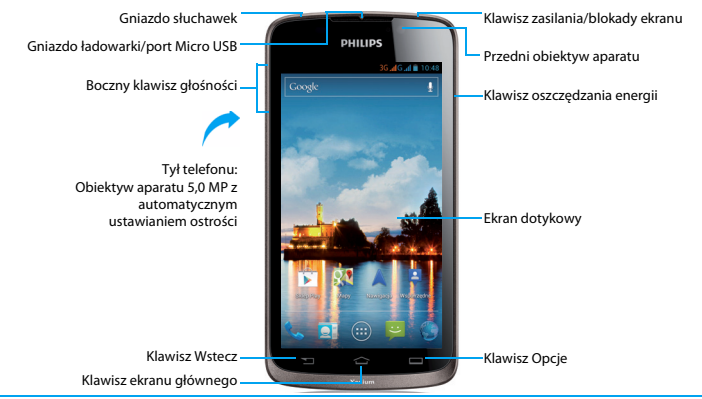

Firma Philips dokłada wszelkich starań, aby usprawniać swoje produkty. Ze względu na uaktualnienia oprogramowania niektóre treści przedstawione w tej instrukcji obsługi mogą się różnić od tych w posiadanym produkcie. Firma Philips zastrzega sobie prawo do aktualizacji tej instrukcji obsługi lub jej wycofania w dowolnym momencie bez uprzedniego powiadomienia. Produkt należy traktować jako wersję standardową.

### Włączanie i wyłączanie telefonu

- Naciśnij klawisz zasilania i przytrzymaj go, aby włączyć telefon.
- 2 Aby wyłączyć urządzenie, naciśnij klawisz zasilania i przytrzymaj go, a następnie wybierz pozycję **Wyłącz**.

### Blokowanie i odblokowywanie ekranu

### dotykowego

Ekran dotykowy i klawisze można zablokować, aby zapobiec przypadkowemu wywołaniu jakiejś funkcii.

- Aby zablokować, naciśnij klawisz zasilania.
- 2 Aby odblokować, przeciągnij ikonę **O** w prawo na ikonę **n**.

### Klawisze

Poniżej przedstawiono informacje o najważniejszych klawiszach.

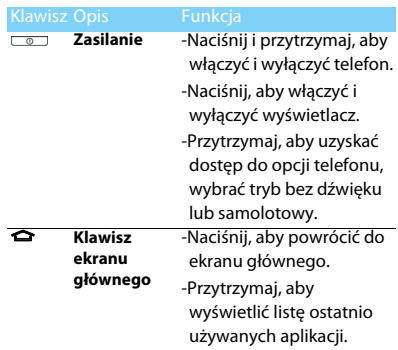

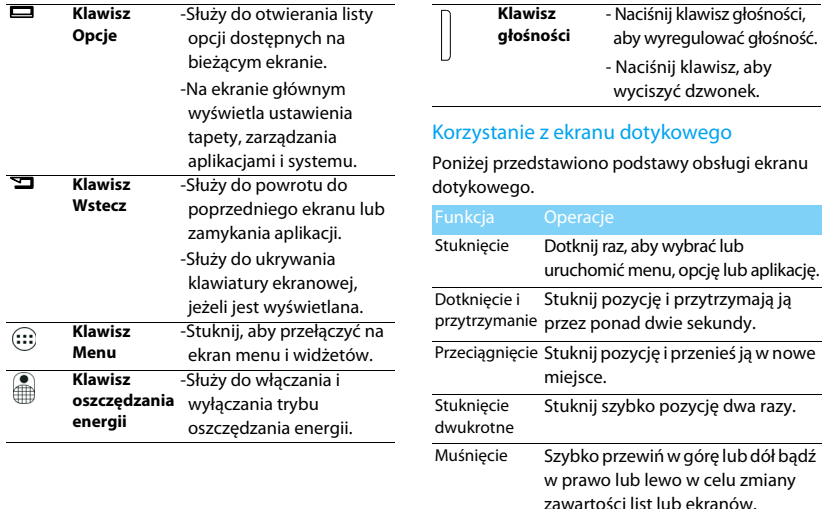

Ściśnięcie Umieść dwa palce w pewnej odległości od siebie, a następnie ściśnii je. W niektórych aplikacjach, takich jak przeglądarka internetowa, można ścisnąć ekran za pomocą dwóch palców, przykładowo kciuka i palca wskazującego, w celu powiększenia lub pomniejszenia oglądanych obrazów lub stron internetowych.

### Dostosowywanie ekranu głównego

Można dostosować układ ekranu głównego do swoich preferencji.

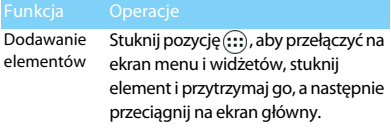

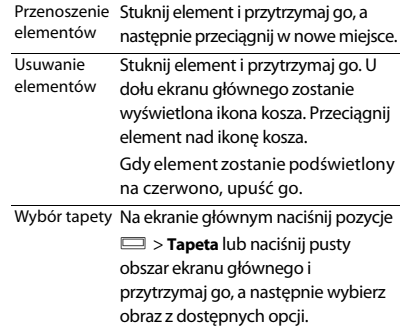

### Ekran główny

Na ekranie głównym można przeglądać stan urządzenia i uzyskiwać dostęp do aplikacji.

Ekran główny jest podzielony na wiele paneli. Aby wyświetlić inne panele ekranu głównego, przewiń w prawo lub lewo. Dostępnych jest pięć paneli ekranu głównego. Aby uzyskać do nich dostęp, przesuń palec w poziomie w lewo lub prawo. Klawisz ← umożliwia powrót na środkowy panel ekranu głównego.

Do ekranu głównego można dodawać ulubione aplikacje, skróty i widżety, tak aby móc uzyskać do nich dostęp jednym stuknięciem.

Ekran główny telefonu składa się z następujących obszarów:

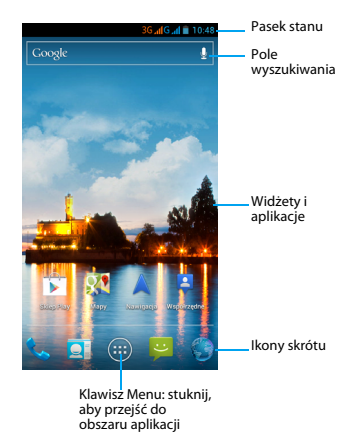

### Panel powiadomień

Po otrzymaniu nowego powiadomienia można wyświetlić panel powiadomień, aby przejrzeć odebrane nowe powiadomienia o zdarzeniu lub informacje. Panel powiadomień umożliwia szybkie przełączanie między ostatnio otwartymi aplikacjami, a także łatwe włączanie ustawień, takich jak sieć Wi-Fi i Bluetooth.

- Aby wyświetlić i ukryć panel powiadomień: Naciśnij pasek stanu i przytrzymaj go, a następnie przesuń palec w dół. Jeżeli dostępnych jest kilka powiadomień, można przewinąć ekran w dół, aby przejrzeć je wszystkie. Aby ukryć panel, przeciągnij dolną część panelu w górę.
- Korzystanie z karty szybkich ustawień: Karta szybkich ustawień umożliwia łatwe włączanie sieci Wi-Fi, Bluetooth, modułu GPS i nie tylko. Na karcie znajdują się też skróty pozwalające zmieniać tryb i ustawiać jasność, czas aktywacji wygaszacza ekranu, automatyczne obracanie.

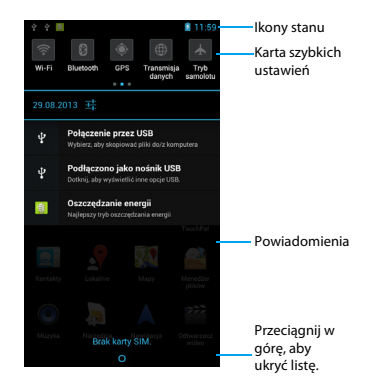

### Oszczędzanie energii za pomocą jednego przycisku

Przesuń przycisk znajdujący się na lewym boku telefonu w górę lub dół, aby odpowiednio włączyć lub wyłączyć oszczędzanie energii.

Stuknij pozycję a na ekranie menu głównego, aby wybrać profile oszczędzania energii, które mają być ustawione jako domyślne.

Dostępne są pozycje **Najlepszy tryb oszczędzania energii** lub **Mój tryb oszczędzania energii**:

- **Najlepszy tryb oszczędzania energii**: Zachowywana jest możliwość nawiązywania i odbierania połączeń, wysyłania i odbierania wiadomości, ale wyłączane jest połączenie transmisii danych.
- **Mój tryb oszczędzania energii**: Profile oszczędzania energii zdefiniowane przez użytkownika. Wybierz pozycję **Mój tryb oszczędzania energii**, stuknij pozycję **III**, aby przejść do listy profilów oszczędzania

zdefiniowanych przez użytkownika, a następnie ustaw żądane wartości jasności i czasu aktywacji wygaszacza ekranu, określ, czy mają być wyłączone moduły WLAN, komórkowego połączenia transmisji danych, Bluetooth i GPS, a także czy mają być wyłączane uruchomione aplikacje.

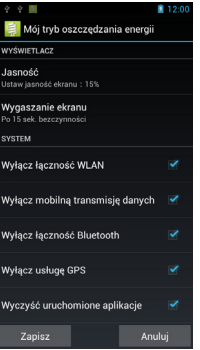

### Ikony i symbole

Poniżej przedstawiono opis ikon i symboli wyświetlanych na ekranie.

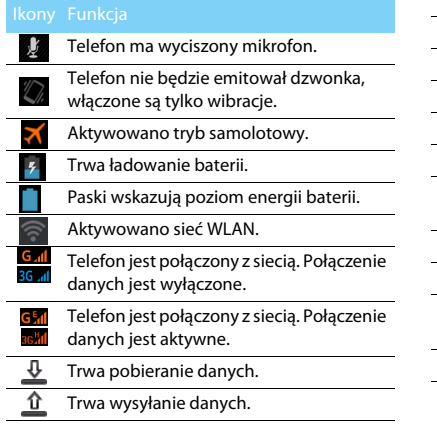

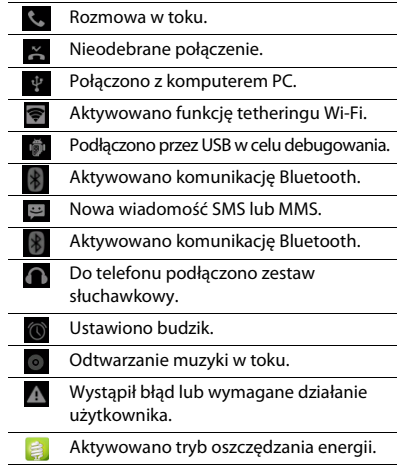

# **Spis treści**

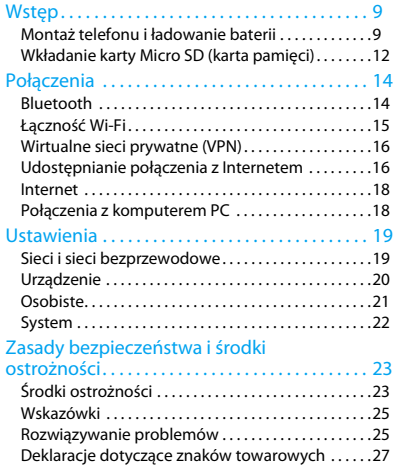

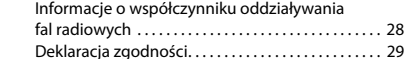

## <span id="page-9-0"></span>**Wstęp**

Gratulujemy zakupu i witamy w gronie klientów firmy Philips!

Aby móc jak najlepiej wykorzystać możliwości swojego produktu i korzystać z usług firmy Philips, zaleca się rejestrację produktu pod adresem:

#### www.philips.com/mobilephones

Więcej informacji o produkcie można znaleźć na stronie:

#### www.philips.com/support

### Uwaga:

 • Przed użyciem należy zapoznać się z zasadami bezpieczeństwa przedstawionymi w rozdziale ["Zasady bezpieczeństwa i środki ostrożności".](#page-23-2)

### <span id="page-9-1"></span>**Montaż telefonu i ładowanie baterii**

W tym rozdziale opisano wkładanie karty USIM lub SIM oraz ładowanie baterii przed pierwszym użyciem telefonu.

### Wkładanie karty SIM

Postępuj zgodnie z poniższymi instrukcjami, aby włożyć kartę USIM lub SIM. Przed zdjęciem pokrywy baterii pamiętaj, aby wyłączyć telefon komórkowy.

Zdejmij pokrywę baterii.

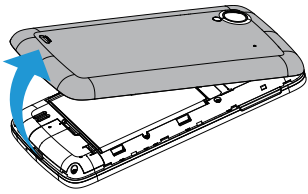

 $\mathfrak{D}$ Wyjmij baterię.

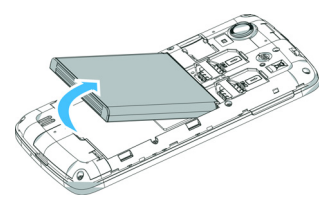

3Włóż kartę USIM lub SIM.

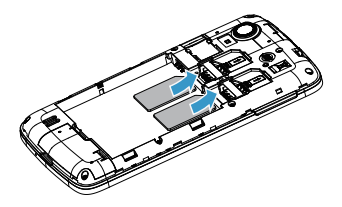

#### Uwaga:

- • Gniazda kart SIM1 i SIM2 obsługują sieci 3G i 2G. Zgodnie z domyślnymi ustawieniami telefonu zostanie nawiązane połączenie z siecią 3G za pośrednictwem karty włożonej do gniazda SIM1. Można również wybrać pozycje **Ustawienia > Sieci bezprzewodowe > Więcej... > Sieci komórkowe > Usługa 3G**, aby samodzielnie skonfigurować te ustawienia.
- 4Włóż baterię.

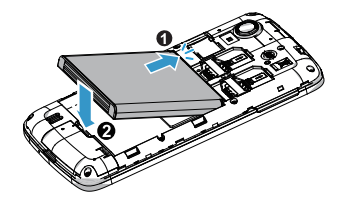

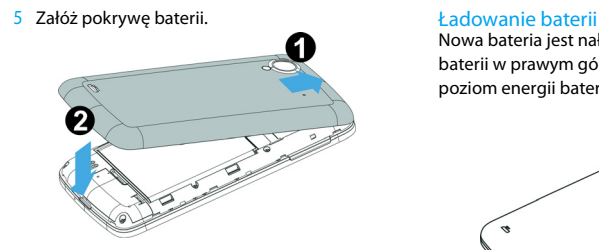

Nowa bateria jest naładowana częściowo. Ikona baterii w prawym górnym rogu ekranu wskazuje poziom energii baterii i stan jej ładowania.

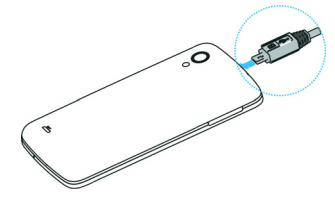

### Wskazówki:

- •Telefonu można używać podczas ładowania baterii.
- • Jeżeli ładowarka nie zostanie odłączona od telefonu komórkowego po pełnym naładowaniu baterii, nie powoduje to zagrożenia uszkodzenia baterii. Jedynym sposobem wyłączenia ładowarki jest jej odłączenie, dlatego zaleca się wybranie łatwo dostępnego gniazda elektrycznego.
- • Jeżeli telefon nie będzie używany przez kilka dni, zaleca się wyjęcie baterii.
- • Jeżeli w pełni naładowana bateria nie będzie używana przez pewien czas, jej poziom energii spadnie.
- • W przypadku pierwszego użycia baterii lub ponownego użycia po długim okresie nieużywania jej pełne naładowanie może zająć znacznie więcej czasu niż normalnie.

### <span id="page-12-0"></span>**Wkładanie karty Micro SD (karta pamięci)**

### Wkładanie karty pamięci

Można rozszerzyć pamięć telefonu, aby przechowywać w nim znacznie większą liczbę plików multimedialnych, korzystając z karty pamięci Micro SD.

Urządzenie obsługuje karty pamięci o maksymalnej pojemności 32 GB.

- Zdejmij pokrywę baterii.
- 2 Wyrównaj kartę Micro SD z gniazdem. Włóż kartę do gniazda.

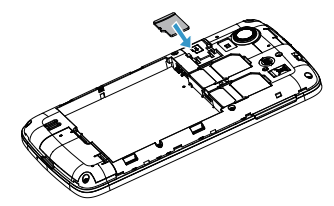

### Wyjmowanie karty pamięci

Upewnij się, że aktualnie na karcie pamięci nie są wykonywane żadne operacje. Przed wyjęciem karty pamięci zaleca się jej odmontowanie, aby zagwarantować jej bezpieczne wyjęcie.

- 1 Na ekranie głównym wybierz pozycje  $\Box$  > **Ustawienia** > **Pamięć** > **Odmontuj kartę SD**.
- 2 Naciśnij delikatnie kartę pamięci, aby ją odblokować.
- 3 Wyjmij kartę pamięci.

### Uwaga:

 • Nie wolno wyjmować karty pamięci, gdy urządzenie zapisuje na niej dane lub odczytuje z niej dane, aby zapobiec uszkodzeniu plików przechowywanych na karcie pamięci.

### Formatowanie karty pamięci

Sformatowanie karty pamięci na komputerze PC może spowodować jej niezgodność z urządzeniem. Kartę pamięci należy formatować w urządzeniu.

Na ekranie głównym wybierz pozycje O > **Ustawienia > Pamięć > Wyczyść kartę**.

### Uwaga:

 • Przed sformatowaniem karty pamięci należy wykonać kopię zapasową wszystkich ważnych danych przechowywanych w pamięci urządzenia. Gwarancja producenta nie obejmuje utraty danych spowodowanej działaniami użytkownika.

## <span id="page-14-0"></span>**Połączenia**

### <span id="page-14-1"></span>**Bluetooth**

Telefon można połączyć z innym urządzeniem zgodnym z technologią Bluetooth w celu wymiany danych.

### Włączanie i wyłączanie komunikacji **Bluetooth**

- Na ekranie głównym stuknij pozycje **> Sieci bezprzewodowe > Bluetooth**.
- 2 Zaznacz lub usuń zaznaczenie pola wyboru Bluetooth.

### **∈**Uwaga:

 • Jeżeli komunikacja Bluetooth nie jest używana, należy ją wyłączyć, aby oszczędzać energię baterii. Należy ją wyłączyć również w miejscach, gdzie zabronione jest korzystanie z urządzeń bezprzewodowych, takich jak pokład samolotu czy szpital.

### Odbieranie danych przez Bluetooth

- Najpierw włącz komunikację Bluetooth, a następnie stuknij pozycje **> Sieci bezprzewodowe > Bluetooth**, aby włączyć widoczność urządzenia.
- $\mathfrak{D}$ Wybierz pozycję **Szukaj urządzeń**.
- Wybierz urządzenie, wprowadź hasło parowania i wybierz pozycję **Powiąż**, aby sparować z drugim urządzeniem.
- 4Na odbierającym urządzeniu zaakceptuj plik.

#### **∈**Uwaga:

- • Niektóre urządzenia, szczególnie zestawy słuchawkowe lub zestawy samochodowe, mogą mieć ustalony kod PIN do komunikacji Bluetooth, taki jak 0000. Jeżeli drugie urządzenie ma ustalony kod PIN, należy go wprowadzić.
- • Odebrane dane są zapisywane w folderze Bluetooth. Po odebraniu kontaktu zostanie on automatycznie zapisany w spisie telefonów.

### Wysyłanie danych przez Bluetooth

- Wybierz plik lub element, taki jak kontakt, zdarzenie kalendarza, notatka lub plik multimedialny, z żądanej aplikacji lub folderu Moje pliki.
- 2 Wybierz pozycję wysyłania danych za pośrednictwem komunikacji Bluetooth.
- 3 Wyszukaj i sparuj telefon z drugim urządzeniem z włączoną komunikacją Bluetooth.

## <span id="page-15-0"></span>**Łączność Wi-Fi**

W tym rozdziale opisano łączenie urządzenia z sieciami bezprzewodowymi. Dostępność i siła sygnału sieci Wi-Fi będzie się różnić w zależności od obiektów, takich jak budynki lub ściany między pokojami, przez które sygnał Wi-Fi musi przejść.

### Właczanie łączności Wi-Fi i łączenie z siecią **WI AN**

- Na ekranie głównym stuknij pozycje **> Sieci bezprzewodowe > Wi-Fi**.
- $\mathcal{L}$ Włącz łączność Wi-Fi.
- Wykryte sieci Wi-Fi zostaną wyświetlone w obszarze Sieci Wi-Fi.
- 4 Wybierz sieć Wi-Fi, z którą połączenie ma być nawiązane, i stuknij pozycję **Połącz**.
- 5 Jeżeli została wybrana sieć z zabezpieczeniami, zostanie wyświetlony monit o wprowadzenie klucza sieci lub hasła.

### Wskazówki:

 • Jeżeli na liście nie ma żądanej sieci bezprzewodowej, należy stuknąć pozycję Dodaj sieć, aby dodać ją ręcznie.

### <span id="page-16-0"></span>**Wirtualne sieci prywatne (VPN)**

W tym rozdziale przedstawiono tworzenie wirtualnych sieci prywatnych (VPN) i łączenie z nimi.

### Konfigurowanie profilu VPN

- Na liście aplikacji stuknij pozycje **> Sieci bezprzewodowe > Więcej... > VPN >Dodaj sieć VPN**.
- 2 Wprowadź nazwę serwera sieci VPN i wybierz typ sieci VPN.
- 3Zmień opcje zgodnie z potrzebami.
- 4Po zakończeniu wybierz pozycję **Zapisz**.

#### ക Wskazówki:

- • Dostępne opcje mogą się różnić w zależności od wybranego typu sieci VPN.
- • Na urządzeniu musi być już skonfigurowany dostęp do Internetu. Jeżeli występuje problem z dostępem do Internetu, należy najpierw zmienić ustawienia połączeń. W razie wątpliwości dotyczących informacji do wprowadzenia należy skontaktować się z administratorem sieci VPN.
- • Aby móc korzystać z tej funkcji, należy aktywować funkcję blokady ekranu.

### Łączenie z siecią VPN

- Na liście aplikacji stuknij pozycje **> Sieci bezprzewodowe > Więcej... > VPN**.
- $\mathcal{L}$ Wybierz sieć prywatną.
- 3 Wprowadź nazwę użytkownika i hasło, a następnie wybierz pozycję **Połącz**.

### <span id="page-16-1"></span>**Udostępnianie połączenia z Internetem**

W tym rozdziale opisano konfigurację urządzenia jako bezprzewodowego modemu lub punktu dostępu dla komputerów PC lub innych urządzeń i udostępniania połączenia z Internetem.

### Udostępnianie połączenia z Internetem za pośrednictwem sieci WLAN

- Na liście aplikacji stuknij pozycje **Ustawienia > Sieci bezprzewodowe > Tethering i punkt dostępu**.
- 2 Wybierz pozycję Przenośny hotspot Wi-Fi, aby aktywować funkcję tetheringu WLAN.
- 3 Wybierz pozycję **Konfiguruj hotspot Wi-Fi**, aby skonfigurować ustawienia sieci i ustawić urządzenie jako punkt dostępu.
	- **Identyfikator SSID sieci**: pozwala wyświetlić i edytować nazwę urządzenia, która będzie wyświetlana dla urządzeń zewnętrznych.
	- **Zabezpieczenia**: pozwala wybrać typ zabezpieczeń sieci.
- 4 Po zakończeniu wybierz pozycję **Zapisz**.
- 5 Na innym urządzeniu znajdź nazwę urządzenia na liście dostępnych sieci i nawiąż z nią połączenie. Telefon będzie udostępniał połączenie z Internetem temu urządzeniu.

### Udostępnianie połączenia z Internetem za pośrednictwem przewodu USB

- Korzystając z przewodu USB, połącz wielofunkcyjne gniazdo urządzenia z komputerem PC.
- 2 Na liście aplikacji stuknij pozycje **Ustawienia > Sieci bezprzewodowe > Tethering i punkt dostępu**.
- Wybierz pozycję **Tethering przez USB**, aby aktywować funkcję tetheringu USB. Telefon będzie udostępniał połączenie z Internetem temu komputerowi.
- 4 Aby wyłączyć udostępnianie połączenia z Internetem, stuknij odpowiednią pozycję w celu wyłączenia funkcji tetheringu USB.

### Wskazówki:

 • Metoda udostępniania połączenia z Internetem może się różnić w zależności od systemu operacyjnego zainstalowanego na komputerze PC.

### <span id="page-18-0"></span>**Internet**

Poniżej przedstawiono uzyskiwanie dostępu i dodawanie ulubionych witryn do zakładek.

### Przeglądanie witryn

- Na liście aplikacji stuknij pozycję ...
- 2 Aby uzyskać dostęp do określonej witryny, zaznacz pole adresu URL i wprowadź adres żądanej witryny.
- 3Rozpocznij przeglądanie witryn.

Podczas przeglądania witryny można korzystać z następujących opcji:

- Aby powiększyć lub pomniejszyć, umieść dwa palce na ekranie i powoli je rozszerz lub ściśnij.
- • Aby otworzyć lub zamknąć okno, stuknij  $p$ ozycję $\blacksquare$ .
- Aby dodać bieżącą witrynę do zakładek, naciśnij pozycje O> **Zapisz w zakładkach**.
- Aby zmienić ustawienia przeglądarki, naciśnij pozycje O> **Ustawienia**.

### <span id="page-18-1"></span>**Połączenia z komputerem PC**

W tym rozdziale opisano łączenie telefonu z komputerem PC za pomocą przewodu USB w różnych trybach połączeń USB.

- Podłącz telefon do komputera za pomocą przewodu USB.
- 2 Po połączeniu wybierz pozycję **Włącz nośnik USB**.
- 3 Telefon będzie pełnił rolę dysku wymiennego. Po włożeniu karty pamięci do urządzenia można również uzyskiwać dostęp do plików przechowywanych na karcie pamięci, korzystając z urządzenia jako czytnika kart pamięci.
- 4Skopiuj pliki z komputera PC na kartę pamięci.
- 5 Po zakończeniu wybierz pozycję **Wyłącz nośnik USB**.

## <span id="page-19-0"></span>**Ustawienia**

### <span id="page-19-1"></span>**Sieci bezprzewodowe**

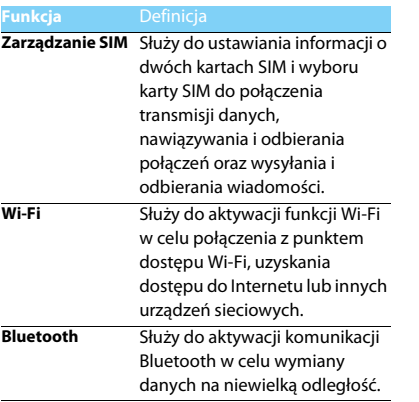

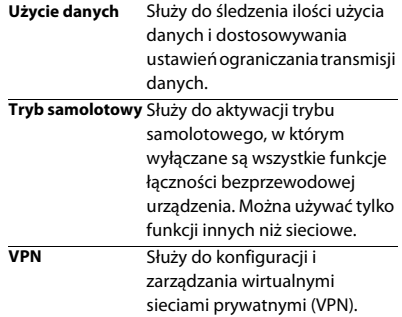

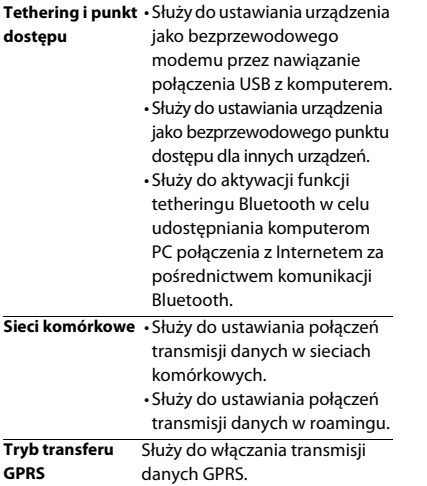

### <span id="page-20-0"></span>**Urządzenie**

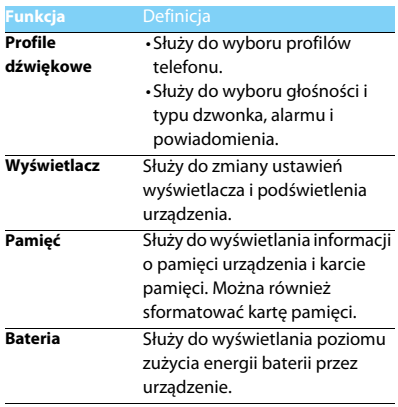

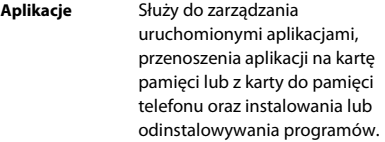

### <span id="page-21-0"></span>**Osobiste**

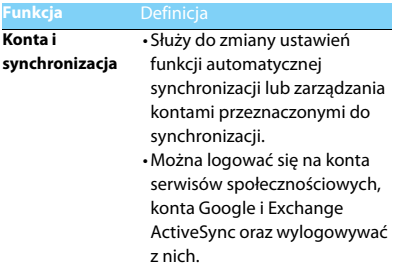

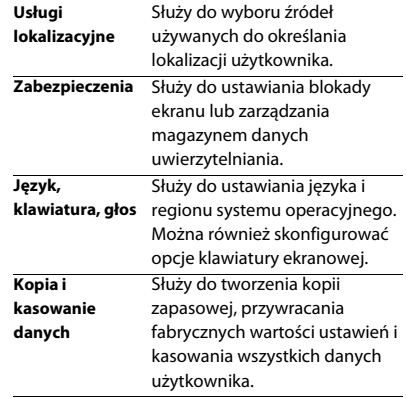

### <span id="page-22-0"></span>**System**

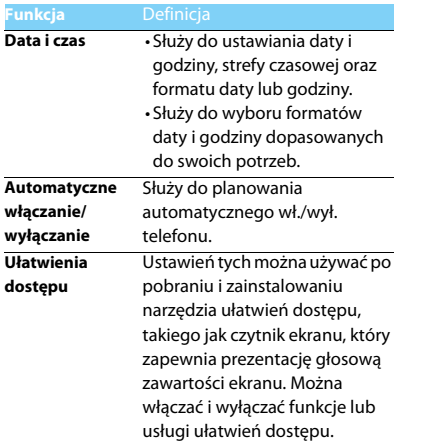

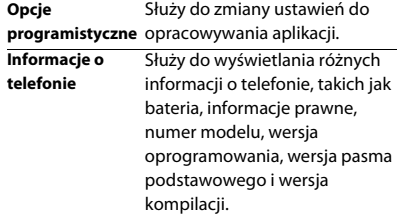

## <span id="page-23-2"></span><span id="page-23-0"></span>**Zasady bezpieczeństwa i środki ostrożności**

### <span id="page-23-1"></span>**Środki ostrożności**

#### **Przechowywanie telefonu w miejscu niedostępnym dla małych dzieci**

 Telefon i wszystkie akcesoria należy przechowywać w miejscu niedostępnym dla małych dzieci. Małe części mogą zostać połknięte i spowodować zadławienie lub poważne obrażenia.

#### **Fale radiowe**

 Telefon wysyła i odbiera fale radiowe w standardzie GSM/ WCDMA.

Należy upewnić się u producenta pojazdu, czy energia fal radiowych nie powoduje zakłóceń działania sprzętu elektronicznego pojazdu.

#### **Wyłączanie telefonu**

Telefon należy wyłączyć na pokładzie samolotu. Korzystanie z telefonów komórkowych na pokładzie samolotu może zakłócać pracę układów samolotu, powodować utratę połączenia z siecią telefonii komórkowej i może być niedozwolone.

**Telefon należy wyłączyć również w szpitalach, klinikach,** zakładach opieki zdrowotnej oraz pozostałych placówkach, w których użytkownik znajduje się w pobliżu sprzętu medycznego.

Telefon należy też wyłączyć w obszarach potencjalnie zagrożonych wybuchem (np. na stacjach benzynowych, a także obszarach o dużym stopniu zapylenia powietrza, przykładowo proszkiem metalicznym). Ponadto należy go wyłączyć w pojeździe służącym do transportu produktów łatwopalnych lub pojeździe zasilanym gazem ziemnym (LPG) oraz w kamieniołomach lub innych obszarach, w których stosowane są materiały wybuchowe.

#### **Telefon komórkowy a samochód**

Nie wolno korzystać z telefonu, prowadząc samochód. Należy 看 przestrzegać wszystkich przepisów, które ograniczają użycie telefonów komórkowych w czasie jazdy. Aby zapewnić bezpieczeństwo, należy, zawsze gdy to możliwe, korzystać z zestawu głośnomówiącego. Przy tym należy upewnić się, że telefon ani zestaw samochodowy nie blokują poduszek powietrznych ani innych zabezpieczeń, w które wyposażony jest samochód.

#### **Ostrożna i rozważna obsługa telefonu**

Aby zapewnić optymalne działanie telefonu i utrzymać go w dobrym stanie, zaleca się używanie telefonu w pozycji zwykłego użytkowania.

- Nie wolno narażać telefonu na działanie skrajnych temperatur.
- Nie wolno zanurzać telefonu w żadnej cieczy. Jeżeli telefon zostanie zawilgocony, należy niezwłocznie go wyłączyć, wyjąć baterię i przed ponownym użyciem odczekać 24 godziny aż wyschnie.
- Do czyszczenia telefonu należy używać miękkiej szmatki.

 W przypadku wysokiej temperatury otoczenia lub długotrwałego wystawienia na działanie promieni słonecznych (np. za oknem lub szybą samochodu) temperatura obudowy telefonu może wzrosnąć. Biorąc telefon do ręki, należy zachować szczególną ostrożność. Ponadto unikać korzystania z telefonu przy temperaturze otoczenia powyżej 40°C.

#### **Ochrona baterii przed uszkodzeniami**

 $\mathcal{Y}_{\mathbb{R}}$ Należy używać wyłącznie oryginalnych akcesoriów firmy Philips, ponieważ zastosowanie jakichkolwiek innych akcesoriów może spowodować uszkodzenie telefonu i może być niebezpieczne. Powoduje również unieważnienie wszystkich gwarancji na telefon firmy Philips. Użycie nieokreślonego rodzaju baterii może też spowodować wybuch.

Uszkodzone części powinny być niezwłocznie wymienione przez wykwalifikowanego serwisanta. Należy przy tym upewnić się, że zostaną wymienione na oryginalne części zamienne firmy Philips.

- Telefon jest zasilany z baterii przeznaczonej do wielokrotnego ładowania.
- Należy używać tylko ładowarki dopuszczonej przez producenta.
- Nie wolno palić baterii.
- Nie wolno odkształcać ani rozbierać baterii.
- Nie wolno dopuścić do zwarcia biegunów baterii przez metalowe przedmioty, takie jak klucze w kieszeni.
- Należy unikać narażenia na działanie wysokich temperatur (> 60°C), wilgoci lub substancji żrących.

#### **Ochrona środowiska**

Należy przestrzegać lokalnych przepisów dotyczących utylizacji materiałów opakowania, zużytych baterii i telefonów, a także, w miarę możliwości, oddawać je do recyklingu. Firma Philips oznaczyła baterię i opakowanie standardowymi symbolami, aby promować recykling i właściwą utylizację odpadów.

 $\bigcirc$ : Symbol oznacza, że materiał opakowania można poddać recyklingowi.

: Symbol oznacza, że wniesiono opłatę do właściwego krajowego organu odzyskiwania i recyklingu opakowań.

: Symbol oznacza, że to tworzywo sztuczne można poddać recyklingowi (wskazuje również rodzaj tworzywa sztucznego).

#### **Ochrona słuchu**

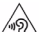

Podczas słuchania muzyki ustaw poziom głośności na umiarkowany. Ciągłe narażenie na wysoki poziom głośności może doprowadzić do uszkodzenia słuchu.

#### **Oznaczenie WEEE w DFU: "Informacja dla klienta"**

#### **Utylizacja zużytego produktu**

Produkt został wyprodukowany z wysokiej jakości materiałów i podzespołów, które mogą zostać użyte ponownie i być poddane recyklingowi.

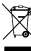

Jeżeli na produkcie jest umieszczony ten symbol przekreślonego kosza na odpady, oznacza to, że produkt podlega postanowieniom zawartym w dyrektywie 2002/96/WE.

Należy uzyskać informacje o lokalnym systemie do oddzielnego gromadzenia odpadów związanych z zużytymi produktami elektrycznymi i elektronicznymi.

Należy przestrzegać lokalnych przepisów i nie wolno wyrzucać zużytych produktów ze zwykłymi odpadami gospodarstwa domowego. Właściwa utylizacja zużytego produktu pomaga zapobiegać zanieczyszczeniu środowiska i chronić zdrowie ludzkie.

To urządzenie może zawierać towary, technologie lub oprogramowanie, które podlega przepisom kontroli eksportu w Stanach Zjednoczonych i innych krajach. Działania sprzeczne z prawem są zabronione.

### <span id="page-25-0"></span>**Wskazówki**

#### **Rozruszniki serca**

Jeżeli użytkownik ma wszczepiony rozrusznik serca:

- Jeżeli telefon jest włączony, zawsze należy trzymać go w odległości większej niż 15 cm od rozrusznika serca, aby zapobiec potencjalnym zakłóceniom pracy rozrusznika.
- Nie wolno nosić telefonu w kieszeni na piersi.
- Korzystając z telefonu, należy przykładać go do ucha znajdującego się po przeciwnej stronie ciała niż rozrusznik, aby zminimalizować zakłócenia.
- Należy wyłączyć telefon w razie podejrzenia zakłóceń pracy rozrusznika serca.

#### **Aparaty słuchowe**

Jeżeli użytkownik korzysta z aparatu słuchowego, należy zasięgnąć porady lekarza i producenta aparatu słuchowego, aby dowiedzieć się, czy dane urządzenie jest podatne na zakłócenia powodowane przez telefony komórkowe.

#### **Porady dotyczące wydłużania czasu pracy na baterii**

Do prawidłowego działania telefonu komórkowego niezbędny jest odpowiedni poziom energii baterii. Aby oszczędzać energię baterii, należy w razie potrzeby wykonać poniższe czynności:

- Wyłącz funkcję Bluetooth telefonu.
- Zmniejsz poziom podświetlenia i jego czas trwania.
- Włącz automatyczną blokadę klawiatury oraz wyłącz dźwięki klawiszy, wibracje przy stukaniu ekranu lub sygnalizację wibracjami.
- Nawiąż połączenie danych w razie potrzeby. W przeciwnym razie telefon będzie szukał połączenia danych, zużywając energię baterii.
- Wyłącz telefon, jeżeli sieć jest niedostępna. W przeciwnym razie telefon będzie szukał sieci, zużywając energię baterii.

### <span id="page-25-1"></span>**Rozwiązywanie problemów**

#### **Nie można włączyć telefonu.**

Wyjmij i ponownie włóż baterię. Ładuj baterię telefonu, aż przestanie być wyświetlana animacia ikony baterii. Odłacz ładowarke i spróbuj włączyć telefon komórkowy.

#### **Po włączeniu telefonu na wyświetlaczu jest wyświetlany napis ZABLOKOWANY (BLOCKED).**

Jakaś inna osoba próbowała użyć telefonu, ale nie znała kodu PIN ani kodu odblokowującego (PUK). Skontaktuj się z operatorem.

### **Na wyświetlaczu jest wyświetlany komunikat o błędzie IMSI.**

Ten problem dotyczy abonamentu. Skontaktuj się z operatorem.

#### **Brak przełączania telefonu na ekran bezczynności.**

Naciśnij przycisk rozłączenia i przytrzymaj go długo lub wyłącz telefon, sprawdź, czy karta SIM i bateria są włożone poprawnie, a następnie ponownie włącz telefon.

#### **Symbol sieci nie jest wyświetlany.**

Połączenie z siecią zostało utracone. Użytkownik znajduje się w miejscu zacienionym radiowo (w tunelu lub między wysokimi budynkami) bądź poza zasięgiem sieci. Spróbuj w innym miejscu ponownie połączyć się z siecią (szczególnie za granicą), sprawdź, czy antena jest podłączona, jeżeli używana jest zewnętrzna antena, lub skontaktuj się z operatorem sieci, aby uzyskać pomoc lub informacje.

#### **Wyświetlacz nie reaguje (lub reaguje powoli) na naciskanie klawiszy.**

Wyświetlacz reaguje wolniej przy niskich temperaturach otoczenia. Jest to zachowanie normalne i nie wpływa na działanie telefonu. Przenieś telefon do cieplejszego miejsca i spróbuj ponownie. W przeciwnym razie skontaktuj się z dostawcą telefonu.

#### **Bateria się przegrzewa.**

Została użyta ładowarka, która nie jest przeznaczona do tego telefonu. Upewnij się, że używane są oryginalne akcesoria firmy Philips dostarczone z telefonem.

#### **Telefon nie wyświetla numerów telefonów połączeń przychodzących.**

Ta funkcja zależy od sieci i abonamentu. Jeżeli numer rozmówcy nie jest wysyłany z sieci, zamiast numeru zostanie wyświetlona informacja Połączenie 1 lub Numer zastrzeżony. Skontaktuj się z operatorem, aby uzyskać szczegółowe informacje na ten temat.

#### **Nie można wysyłać wiadomości SMS.**

Niektóre sieci nie umożliwiają wymiany wiadomości SMS z innymi sieciami. Najpierw sprawdź, czy wprowadzono numer centrum wiadomości SMS, lub skontaktuj się z operatorem, aby uzyskać szczegółowe informacje na ten temat.

#### **Nie można odbierać i/lub zapisywać obrazów JPEG.**

Obraz może być odrzucony przez telefon komórkowy, jeżeli obraz jest zbyt duży, jego nazwa jest zbyt długa lub ma niepoprawny format pliku.

#### **Niektóre połączenia nie zostały odebrane.**

Sprawdź opcje przekazywania połączeń.

#### **Podczas ładowania na ikonie baterii nie ma paska, a jej kontur miga.**

Baterię ładuj tylko przy temperaturze otoczenia powyżej 0°C lub poniżej 50°C.

W przeciwnym razie skontaktuj się z dostawcą telefonu.

#### **Na wyświetlaczu jest wyświetlany komunikat o błędzie karty SIM.**

Sprawdź, czy karta SIM została włożona poprawnie. Jeżeli problem nadal występuje, karta SIM może być uszkodzona. Skontaktuj się z operatorem.

#### **Podczas próby wybrania pozycji menu na wyświetlaczu jest wyświetlany komunikat NIEDOZWOLONE (NOT ALLOWED)**

Działanie niektórych funkcji zależy od sieci. Są dostępne tylko, gdy są obsługiwane przez sieć lub w ramach abonamentu. Skontaktuj się z operatorem, aby uzyskać szczegółowe informacje na ten temat.

#### **Na wyświetlaczu jest wyświetlany komunikat WŁÓŻ KARTĘ SIM (INSERT YOUR SIM CARD).**

Sprawdź, czy karta SIM została włożona poprawnie. Jeżeli problem nadal występuje, karta SIM może być uszkodzona. Skontaktuj się z operatorem.

#### **Żywotność baterii telefonu wydaje się być niższa niż wskazana w instrukcji obsługi.**

Żywotność baterii jest powiązana z ustawieniami, np. głośnością dzwonka, czasem trwania podświetlenia, i używanymi funkcjami. Aby zwiększyć żywotność baterii, musisz wyłączyć nieużywane funkcje.

#### **Telefon nie działa prawidłowo w samochodzie.**

Samochód ma wiele metalowych części, które absorbują fale elektromagnetyczne, co może wywierać wpływ na działanie telefonu. Zaleca się używanie zestawu samochodowego z zewnętrzną anteną, który umożliwia nawiązywanie i odbieranie połączeń telefonicznych bez dotykania telefonu.

#### Uwaga:

 Zasięgnij porady u lokalnych władz, aby dowiedzieć się, czy można używać telefonu w czasie jazdy.

#### **Nie można naładować baterii telefonu.**

Jeżeli bateria jest całkowicie rozładowana, wstępne ładowanie może zająć kilka minut (czasami nawet do 5 minut). Dopiero po tym czasie na ekranie zostanie wyświetlona ikona ładowania.

#### **Obraz zrobiony za pomocą aparatu telefonu jest niewyraźny.**

Upewnij się, że obiektywy aparatu po obu stronach telefonu są czyste.

### <span id="page-27-0"></span>**Deklaracje dotyczące znaków towarowych**

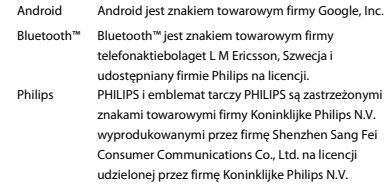

### <span id="page-28-0"></span>**Informacje o współczynniku oddziaływania fal radiowych**

#### **Normy międzynarodowe**

TEN TELEFON KOMÓRKOWY SPEŁNIA WYTYCZNE W ZAKRESIE ODDZIAŁYWANIA FAL RADIOWYCH NA ORGANIZM CZŁOWIEKA.Telefon komórkowy jest nadajnikiem i odbiornikiem fal radiowych. Jest zaprojektowany i wyprodukowany, tak aby energia fal radiowych nigdy nie przekraczała granic bezpieczeństwa zdefiniowanych w normach międzynarodowych. Wytyczne te zostały opracowane przez niezależną organizację naukową ICNIRP (ang. International Commission on Non-Ionizing Radiation Protection) oraz instytut IEEE (ang. Institute of Electrical and Electronics Engineers) z uwzględnieniem marginesu bezpieczeństwa w celu zagwarantowania ochrony wszystkim osobom, niezależnie od wieku i stanu zdrowia. W odniesieniu do telefonów komórkowych za jednostkę miary oddziaływania fal radiowych na organizm człowieka przyjęto SAR (ang. Specific Absorption Rate). Ustalona przez organizację ICNIRP graniczna wartość SAR dla ogólnodostępnych telefonów komórkowych wynosi **2,0 waty/kilogram (W/kg), przy czym jest to wartość uśredniona w przeliczeniu na 10 gramów tkanki, natomiast ustalona przez instytut IEEE graniczna wartość SAR wynosi 1,6 wata/kilogram (W/kg), przy czym jest to wartość uśredniona w przeliczeniu na 1 gram tkanki głowy** (norma IEEE 1528).

Pomiary SAR przeprowadza się w standardowych warunkach pracy telefonu komórkowego, przy maksymalnej mocy emitowanego sygnału i w całym spektrum badanych częstotliwości. Rzeczywista wartość SAR może być może być mniejsza od maksymalnej, ponieważ telefon komórkowy jest zaprojektowany tak, że używa tylko minimalnej mocy wymaganej do łączności z siecią. Zwykle im mniejsza odległość od stacji bazowej, tym niższa moc emitowanego sygnału. Mimo że wartości SAR mogą się różnić między różnymi egzemplarzami telefonów i pozycjami, wszystkie spełniają wymogi określone w międzynarodowych normach dotyczące oddziaływania fal radiowych na organizm człowieka.

**Najwyższa zmierzona wg wytycznych ICNIRP wartość SAR dla tego telefonu W832 w testach zgodności z normami równa jest 0,384 W/kg.**  Aby ograniczyć oddziaływanie fal radiowych na organizm człowieka, zaleca się skrócenie czasu trwania rozmowy przy użyciu telefonu komórkowego lub użycie zestawu słuchawkowego. Celem tego środka ostrożności jest utrzymywanie telefonu komórkowego z dala od głowy i ciała.

#### <span id="page-29-0"></span>**Deklaracja zgodności**

Niniejszym firma **Shenzhen Sang Fei Consumer Communications Co., Ltd. 11 Science and Technology Road, Shenzhen Hi-tech Industrial Park, Nanshan District, Shenzhen 518057 Chiny**

Oświadcza na własną odpowiedzialność, że produkt

#### **Philips Xenium W832** Philips GSM/WCDMA Numer TAC: 86648901

Którego niniejsza deklaracja dotyczy jest zgodny z wymaganiami oraz stosownymi postanowieniami następujących standardów:

BEZPIECZEŃSTWO: EN 60950-1: 2006/A12: 2011 ZDROWIE: EN 62209-1-2006 EN 62209-2-2010 EN 50360-2001 EMC: EN 301 489-1 V1.9.2 EN 301 489-3 V1.4.1 EN 301 489-7 V1.3.1 EN 301 489-17 V2.1.1 EN 301 489-24 V1.5.1 EN 55013:2001/A2 :2006EN 55020:2007/A11:2011

Radio: ETSI EN 300 328 V1.7.1 ETSI EN 300 440-2 V1.4.1ETSI 301 511 V9.0.2EN301 908-1 V5.2.1EN 301 908-2 V5.2.1

Niniejszym oświadczamy, że (wszystkie zasadnicze testy dotyczące urządzeń radiowych zostały wykonane oraz) powyższy produkt jest zgodny z zasadniczymi wymaganiami Dyrektywy 1999/5/WE.

Procedura oceny zgodności określona w artykule 10 i opisana szczegółowo w załączniku III lub IV Dyrektywy 1999/5/WE została przeprowadzona przez następujące jednostki notyfikowane:

TÜV SÜD BABT Octagon House, Concorde Way, Segensworth North, Fareham, Hampshire, PO15 5RL. Znak identyfikacyjny: CE0168 15 lutego 2012 r.

Kierownik ds. jakości